### Creating a USAJobs.gov Account and searching for FSIS jobs

### Create a USAJobs Account

• Step 1: Navigate to USA Jobs.gov and click on "Sign In"

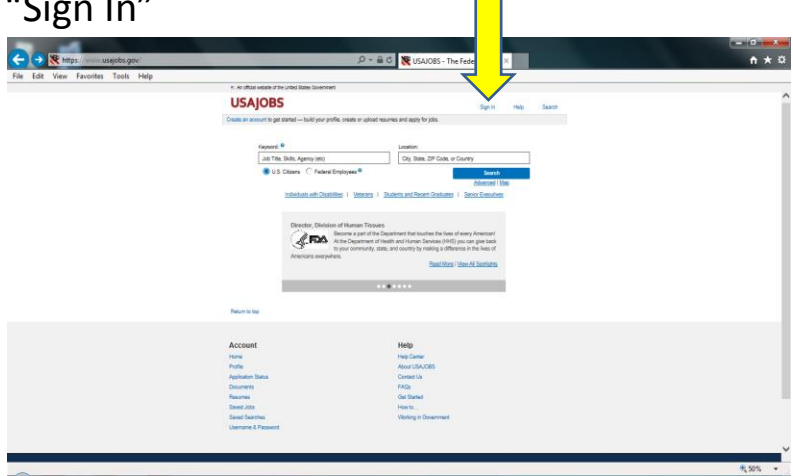

#### • Step 2: Click on "Create a new account"

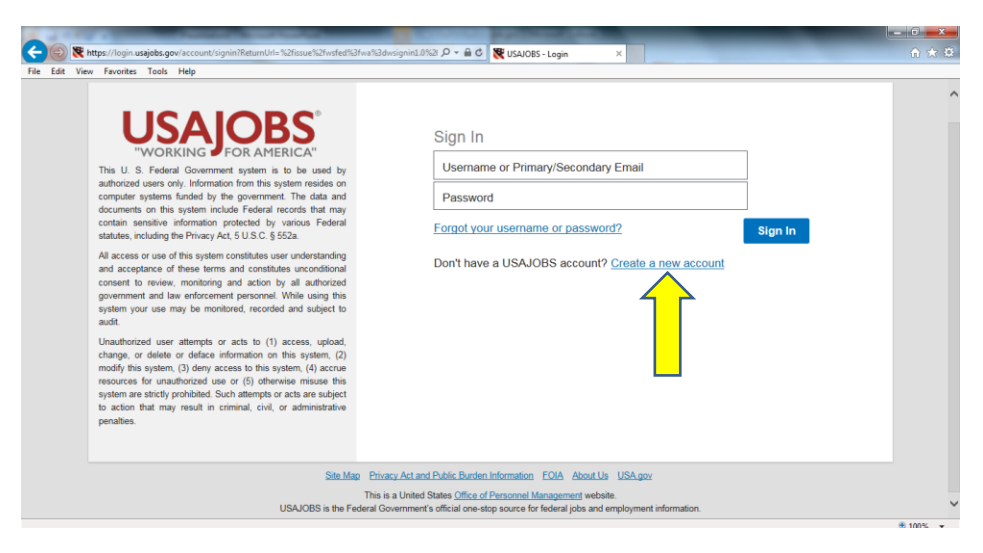

• After creating an account, click on "Saved Searches"

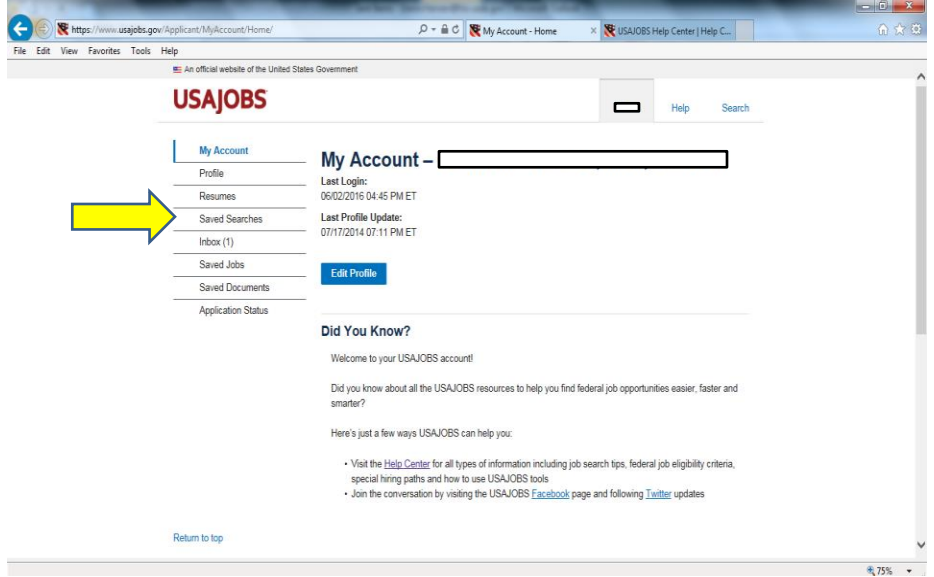

### • In the "Search For" box, type in **"FSIS"**

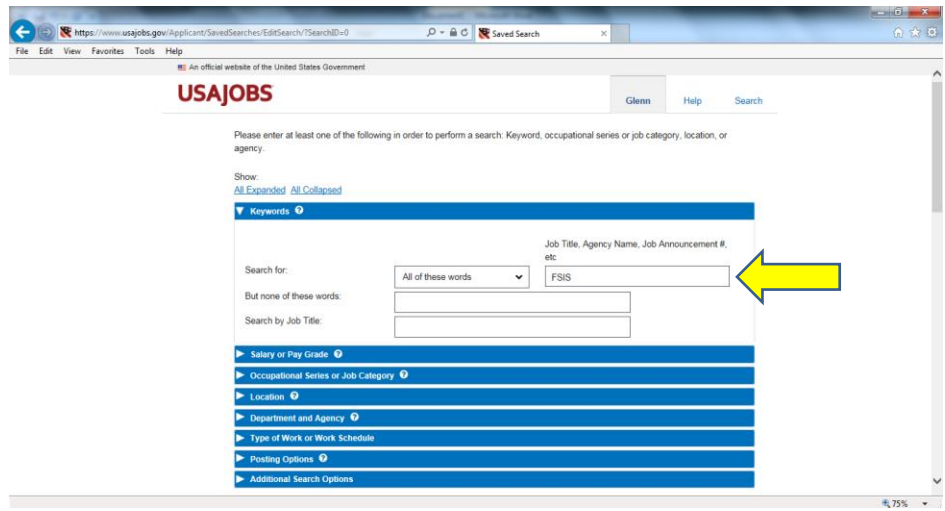

• Scroll down and (1) select "No" if applicable, (2) title your search, and (3) click select Weekly notifications before saving

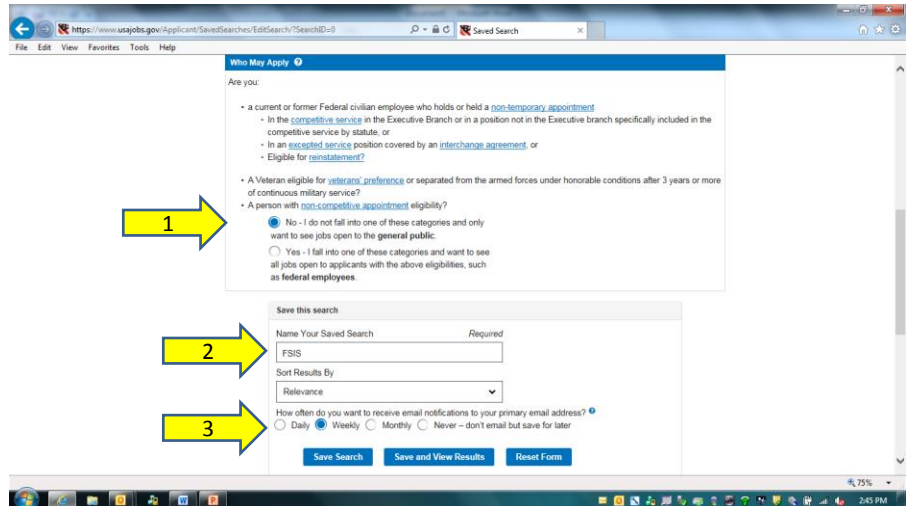

## Check your email alerts

• The application for Food Inspector positions will be open to the public for a two week period every three months.

# Application Tips

- Create a resume using the USAJobs resume builder. The Help Section of the USAJobs website has very helpful examples.
- List all potentially qualifying work and classroom experience, including:
	- Foodservice industry experience
	- Animal Science, Food Science courses